## Package Contents

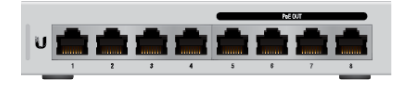

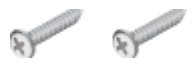

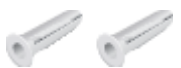

UniFi Switch Mounting Screws (Qty. 2) Screw Anchors (Qty. 2)

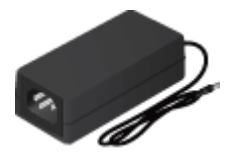

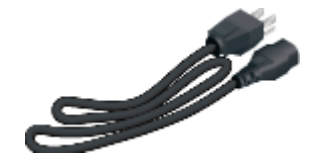

Power Adapter **Power Cord** 

# System Requirements

- Linux, Mac OS X, or Microsoft Windows 7/8/10
- Java Runtime Environment 1.8 or above recommended
- Web Browser: Google Chrome (Other browsers may have limited functionality)
- UniFi Controller software v5.3.x (or newer), available at: [ui.com/download/uni](https://www.ui.com/download/unifi)fi

IMPORTANT: We strongly recommend using UPS backup and power regulation to prevent equipment damage due to stability issues with local AC power.

## Hardware Overview

## Front Panel

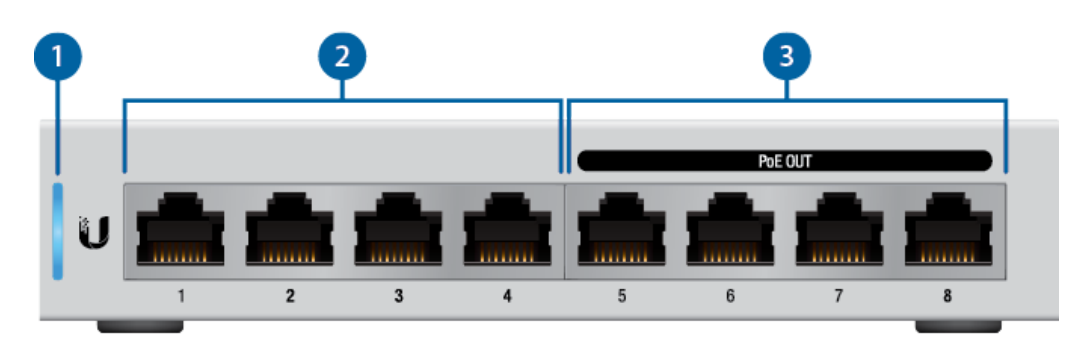

[Click](https://dl.ubnt.com/qsg/US-8-60W/Link%20to%20https://help.ubnt.com/hc/en-us/articles/204910134) here for detailed descriptions.

RJ45 (Ports 1 - 4)

sina.<br>Dinama

RJ45 ports support 10/100/1000 Ethernet connections.

RJ45 (Ports 5 - 8)

RJ45 ports support 10/100/1000 Ethernet connections and auto-sensing 802.3af PoE.

## Top Panel

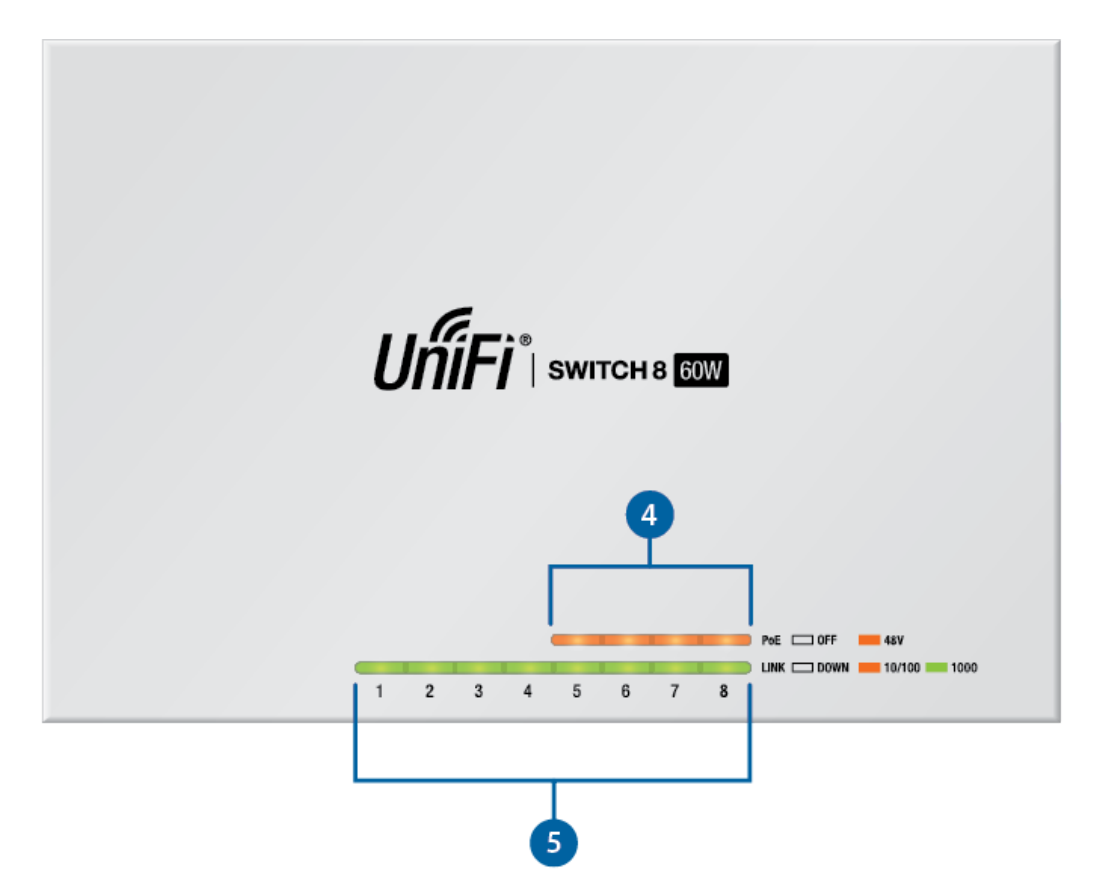

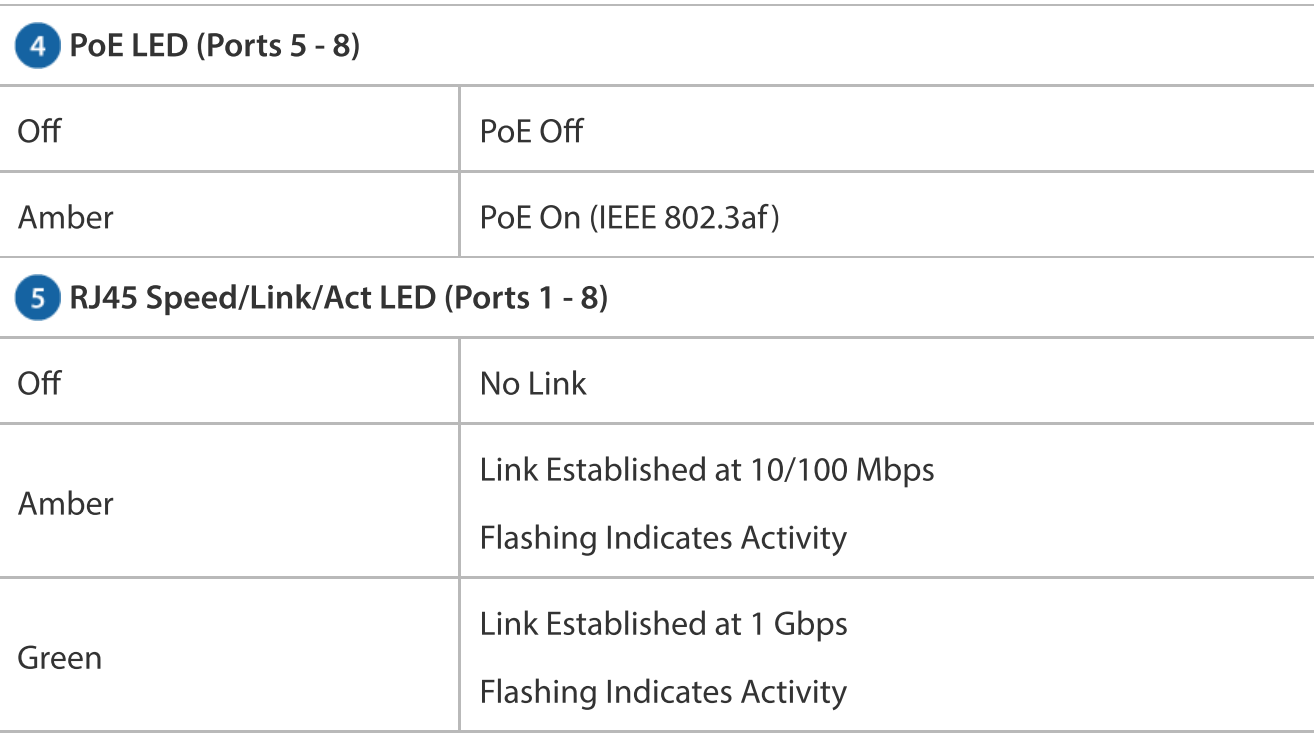

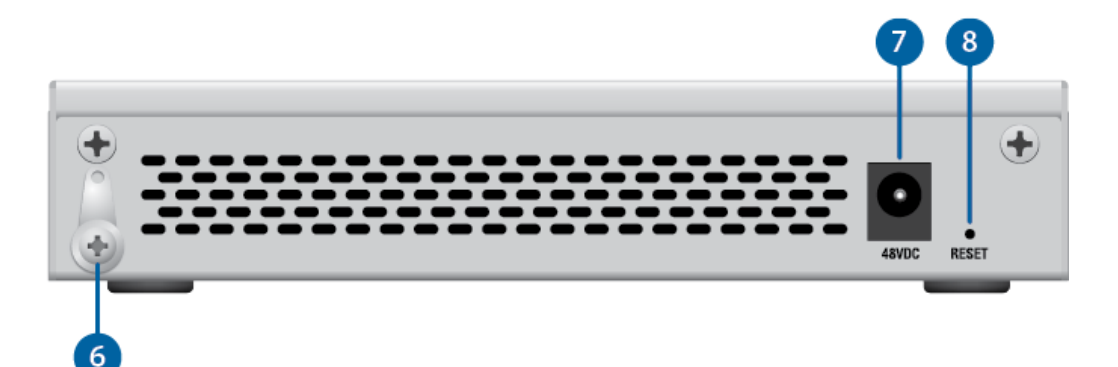

#### **6** Ground

Optional ancillary grounding point.

#### **Power**

Connect the included Power Adapter to the Power port.

#### 8 Reset Button

This button serves two functions for the UniFi Switch:

- Restart Press and release the Reset button quickly.
- Restore to Factory Default Settings Press and hold the Reset button for more than five seconds.

## Hardware Installation

## Wall Mounting (Optional)

1.

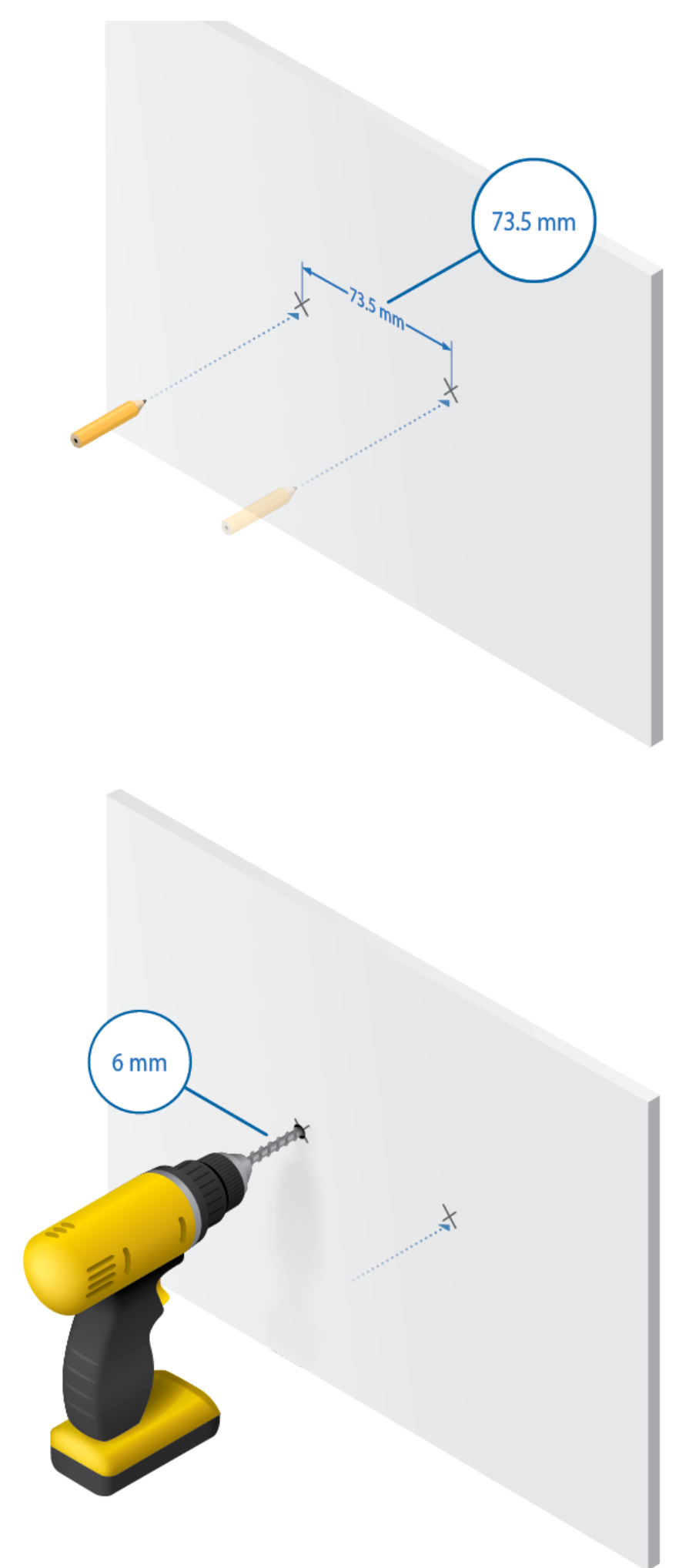

2.

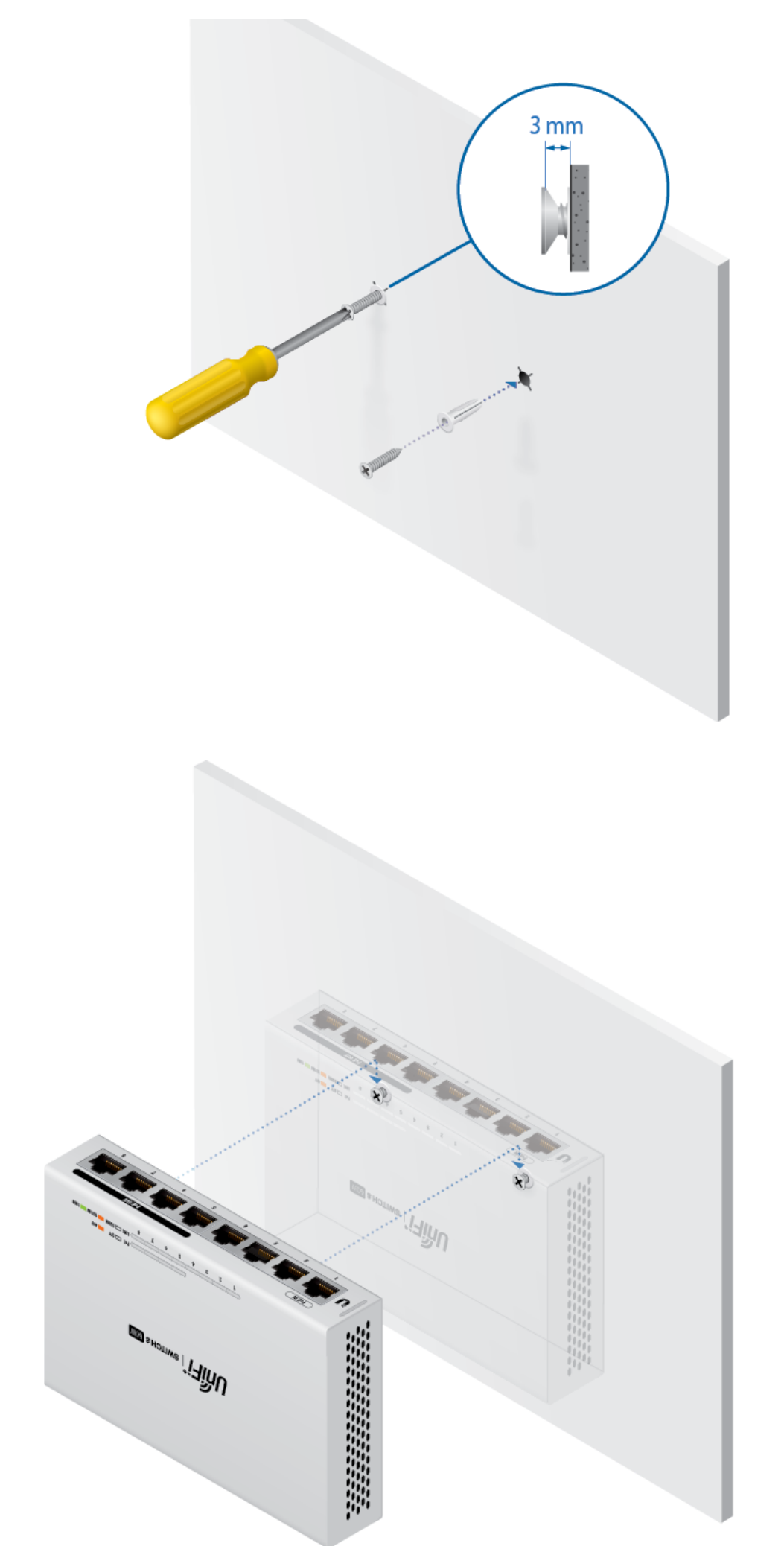

4.

The UniFi Switch is grounded through the Power Adapter; however, you can enhance ESD protection by connecting the ancillary ground.

1. Loosen the ground screw and secure a ground wire (not included) to the grounding point.

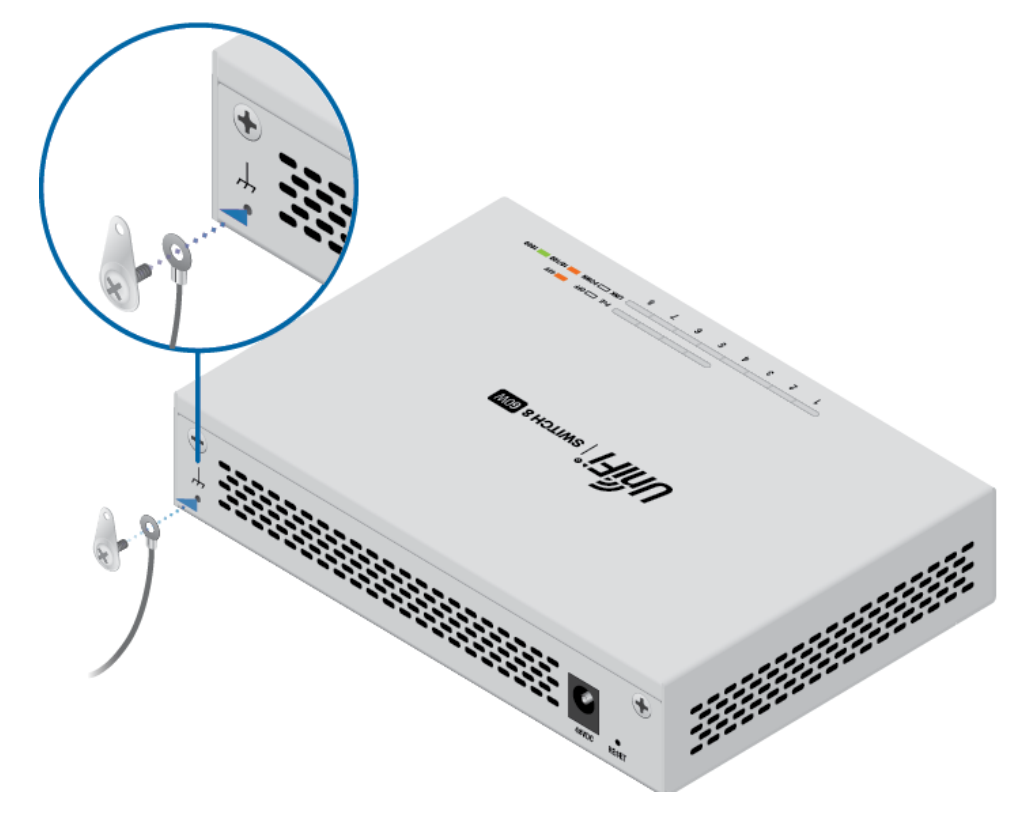

2. Secure the other end of the ground wire to a grounding block or other grounded structure.

## Connecting Power

1.

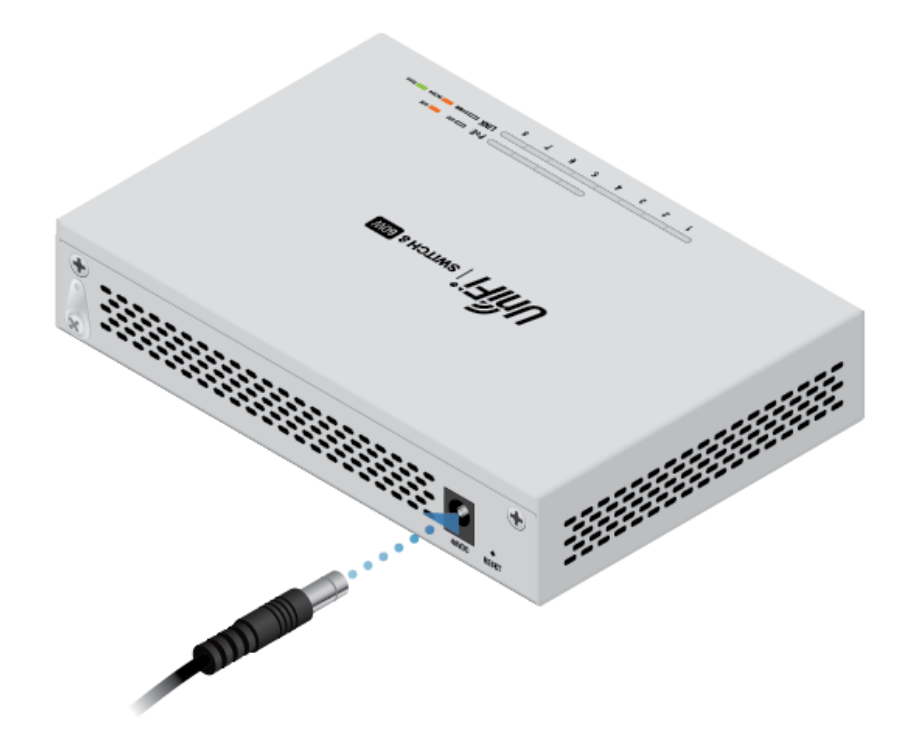

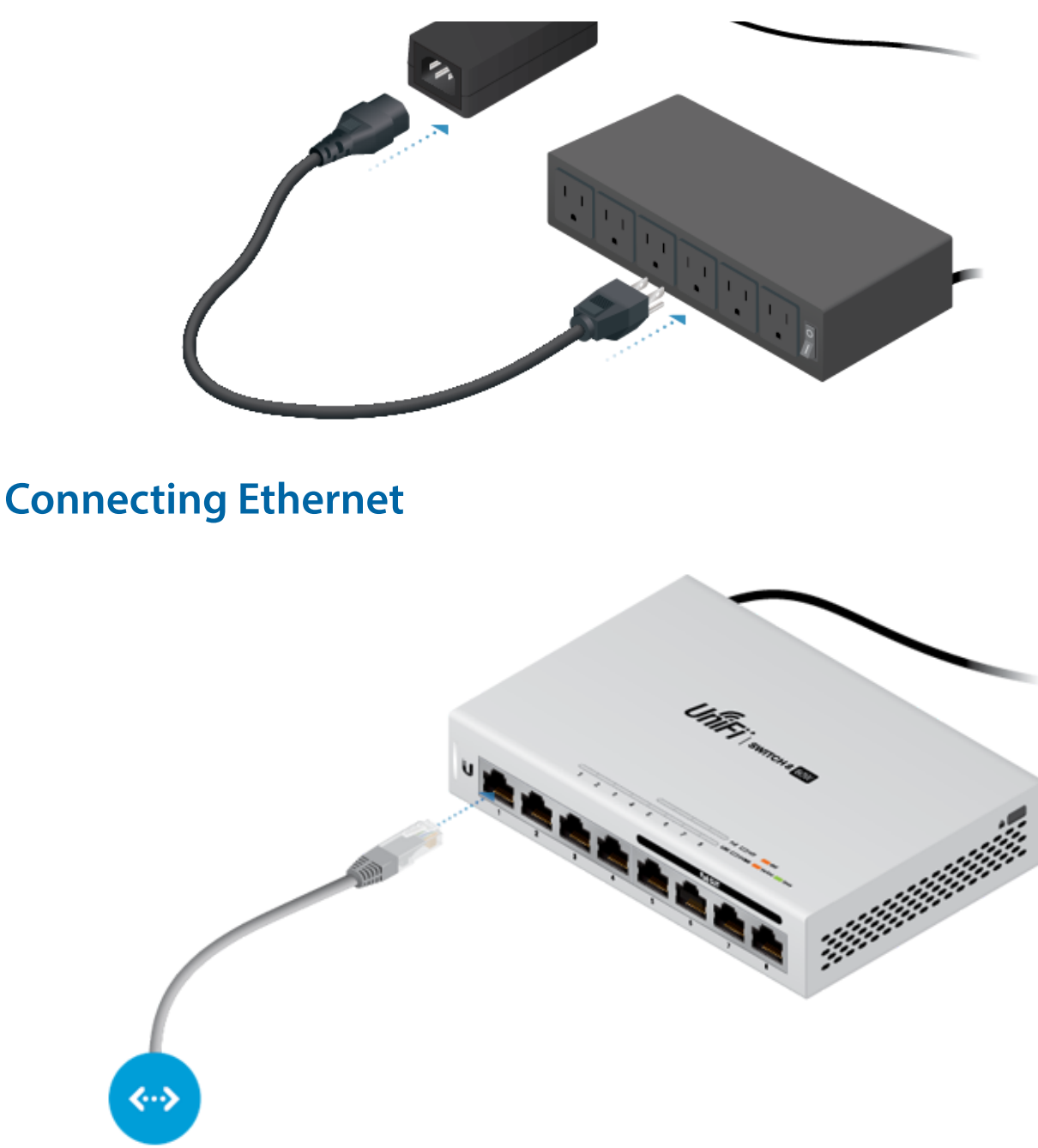

## Software Installation

Download and install the latest version of the UniFi Controller software at [ui.com/download/uni](https://www.ui.com/download/unifi)fi and follow the on-screen instructions.

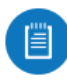

Note: If you already have UniFi Controller v5.3.x or higher installed, go to the section, Adopting the UniFi Switch.

After you have installed the software and run the UniFi Installation Wizard, a login screen will appear for the UniFi Controller management interface. Enter the username and password that you created and click Sign In.

US-8-60W Quick Start Guide

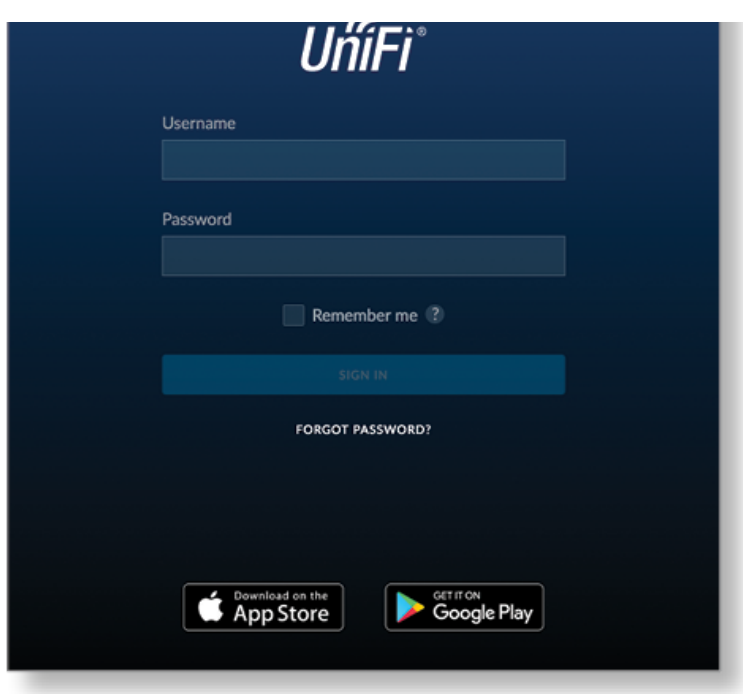

You can manage your network and view network statistics using the UniFi Controller management interface.

To adopt the UniFi Switch, proceed to the section, Adopting the UniFi Switch.

For information on configuring and using the UniFi Controller software, refer to the User Guide on the website: [ui.com/download/uni](https://www.ui.com/download/unifi)fi

# Adopting the UniFi Switch

1. From the UniFi Controller dashboard, click Devices in the left menu bar.

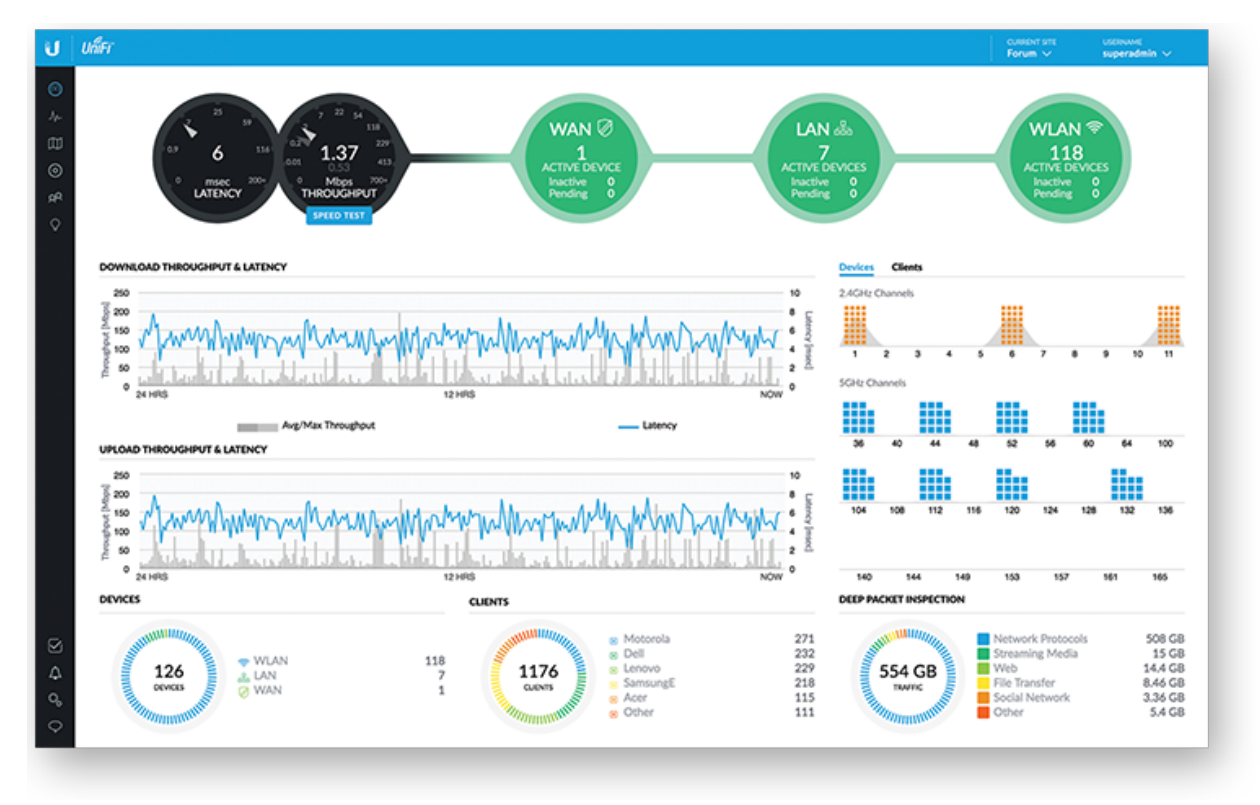

2. Locate the UniFi Switch in the list of devices under the Model column. Click Adopt.

#### US-8-60W Quick Start Guide

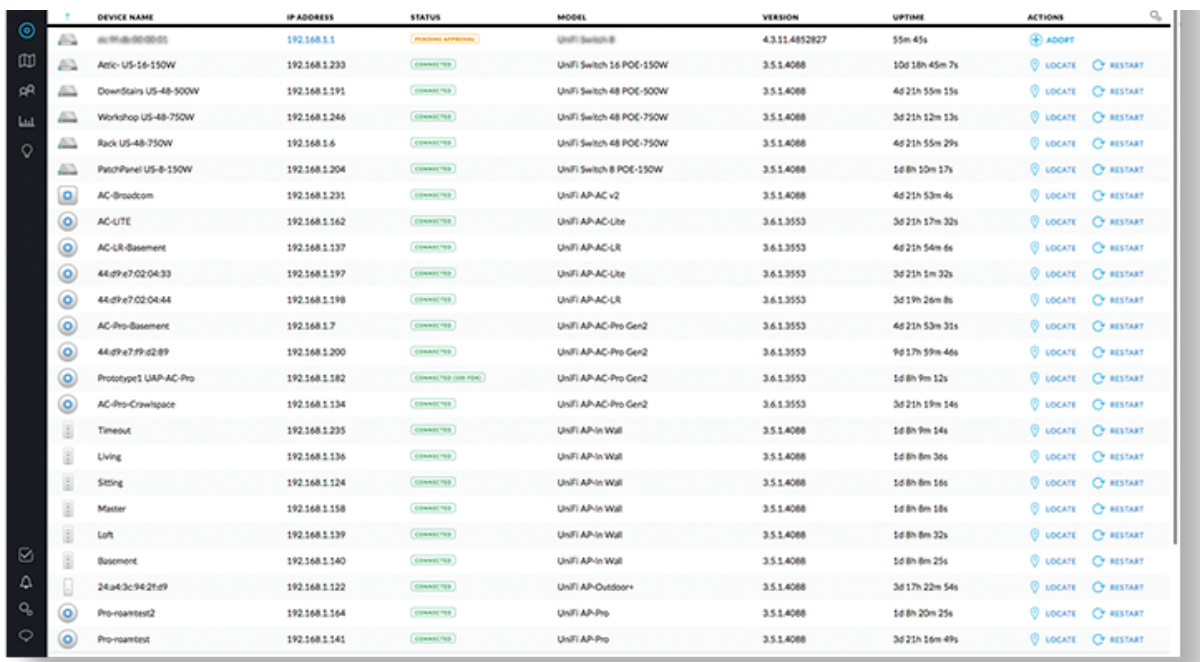

3. The System LED on the UniFi Switch will turn blue to confirm that it has been successfully adopted.

# Specifications

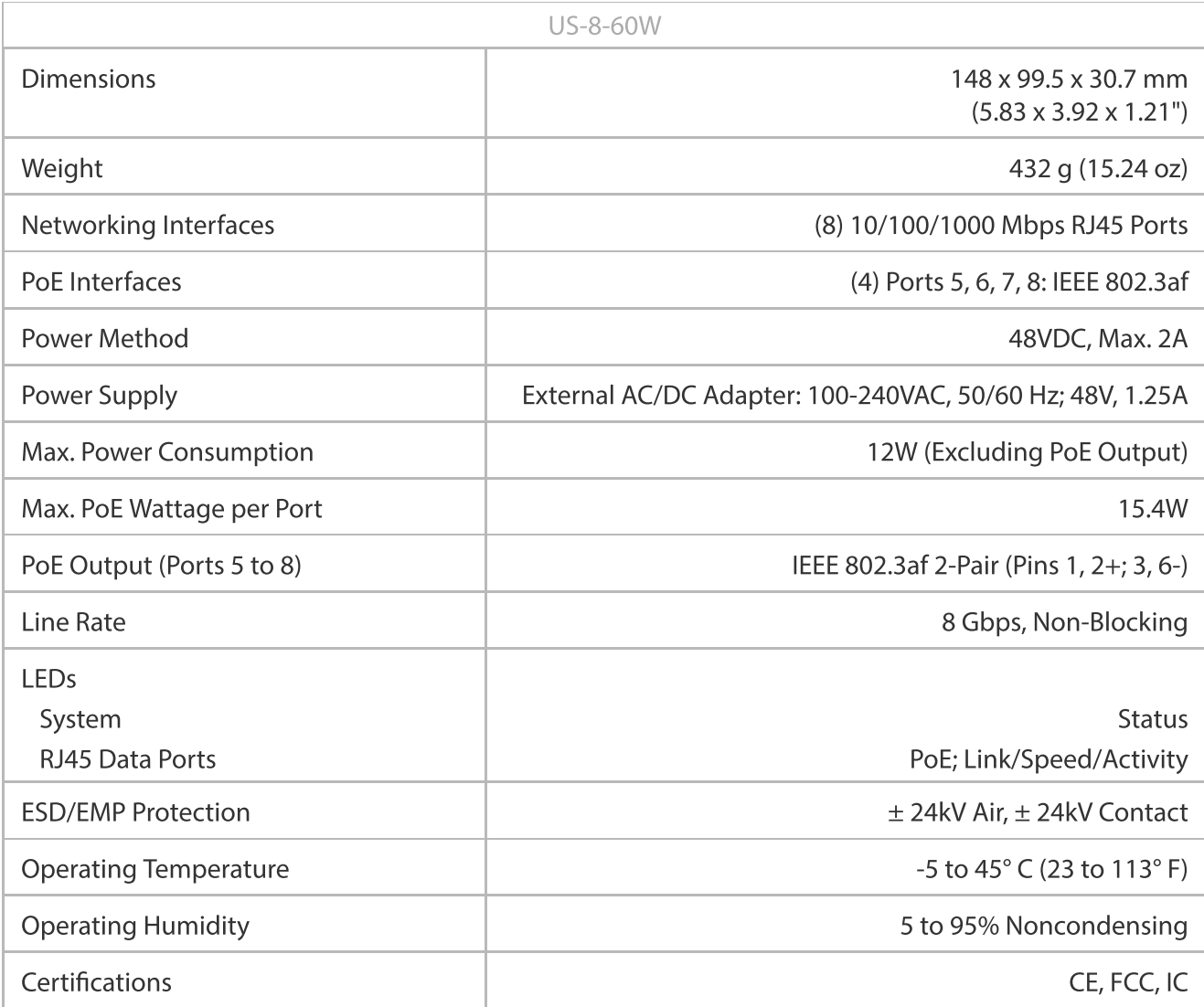

# Safety Notices

#### 3. Only use attachments/accessories specified by the manufacturer.

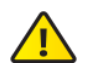

WARNING: Failure to provide proper ventilation may cause fire hazard. Keep at least 20 mm of clearance next to the ventilation holes for adequate airflow.

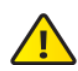

WARNING: To reduce the risk of fire or electric shock, do not expose this product to rain or moisture.

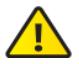

WARNING: Do not use this product in location that can be submerged by water.

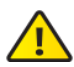

WARNING: Avoid using this product during an electrical storm. There may be a remote risk of electric shock from lightning.

# Electrical Safety Information

- 1. Compliance is required with respect to voltage, frequency, and current requirements indicated on the manufacturer's label. Connection to a different power source than those specified may result in improper operation, damage to the equipment or pose a fire hazard if the limitations are not followed.
- 2. There are no operator serviceable parts inside this equipment. Service should be provided only by a qualified service technician.
- 3. This equipment is provided with a detachable power cord which has an integral safety ground wire intended for connection to a grounded safety outlet.
	- a. Do not substitute the power cord with one that is not the provided approved type. Never use an adapter plug to connect to a 2-wire outlet as this will defeat the continuity of the grounding wire.
	- b. The equipment requires the use of the ground wire as a part of the safety certification, modification or misuse can provide a shock hazard that can result in serious injury or death.
	- c. Contact a qualified electrician or the manufacturer if there are questions about the installation prior to connecting the equipment.
	- d. Protective earthing is provided by Listed AC adapter. Building installation shall provide appropriate short-circuit backup protection.
	- e. Protective bonding must be installed in accordance with local national wiring rules and regulations.

## Limited Warranty

#### [ui.com/support/warranty](https://www.ui.com/support/warranty/)

The limited warranty requires the use of arbitration to resolve disputes on an individual basis, and, where applicable, specify arbitration instead of jury trials or class actions.

## **Compliance**

## **FCC**

Changes or modifications not expressly approved by the party responsible for compliance could void the user's authority to operate the equipment.

This device complies with Part 15 of the FCC Rules. Operation is subject to the following two conditions.

- 1. This device may not cause harmful interference, and
- 2. This device must accept any interference received, including interference that may cause undesired operation.

interference when the equipment is operated in a commercial environment. This equipment generates, uses, and can radiate radio frequency energy and, if not installed and used in accordance with the instruction manual, may cause harmful interference to radio communications. Operations of this equipment in a residential area is likely to cause harmful interference in which case the user will be required to correct the interference at his own expense.

## ISED Canada

CAN ICES-3(A)/NMB-3(A)

#### Australia and New Zealand

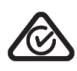

Warning: This equipment is compliant with Class A of CISPR 32. In a residential environment this equipment may cause radio interference.

#### CE Marking

CE marking on this product represents the product is in compliance with all directives that are applicable to it.

 $\epsilon$ 

### WEEE [Compliance](https://dl.ui.com/qsg/source/main/WEEE/WEEE_Compliance_Statement.html) Statement

# [Declaration](https://www.ui.com/compliance/) of Conformity

## Online Resources

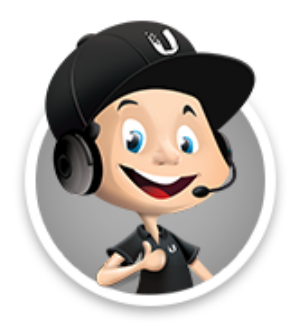

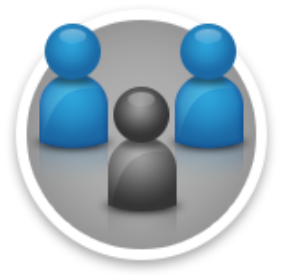

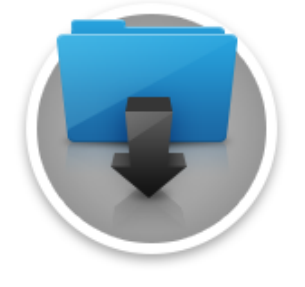

© 2020 Ubiquiti Inc. All rights reserved.